Guide d'information rapide Guía de inicio rápido

#### SupportAssist Check and update your computer

Recherchez des mises à jour et installez-les sur votre ordinateur Verifique e atualize o computador Busque actualizaciones para su equipo

## 1 Connect the power cable and **Example 2 Finish Windows setup Create recovery drive Create and and the power cable and manuals** press the power button for 1 second

#### Register your computer

Enregistrez votre ordinateur | Registrar o computador Registre el equipo

Connectez le câble d'alimentation et appuyez sur le bouton d'alimentation pendant 1 seconde

Conecte o cabo de alimentação e pressione o botão liga/desliga por 1 segundo

Conecte el cable de alimentación y presione el botón de encendido durante 1 segundo

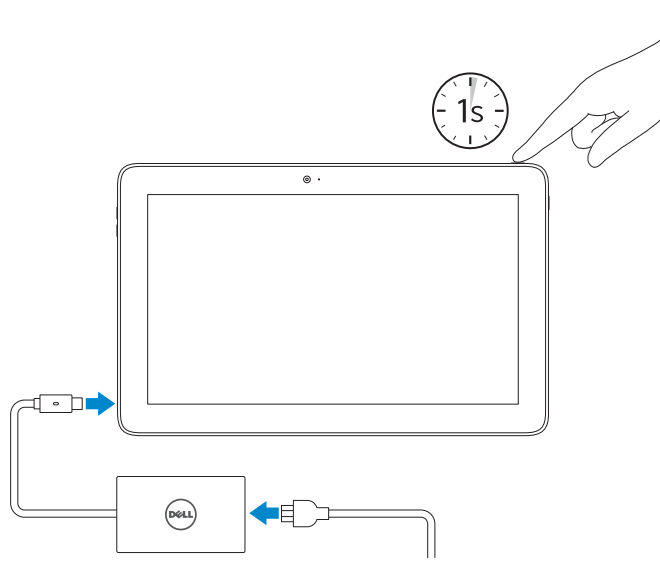

Support produits et manuels Suporte ao produto e manuais Soporte del producto y manuales

Dell.com/support Dell.com/support/manuals Dell.com/support/windows

MEXICO DF CP 11950 Voltaje de alimentación

Modelo<br>
Voltaje de alimentación<br>
100 V CA-240 V CA Frecuencia 50 Hz–60 Hz Consumo de corriente de entrada 1,30 A<br>Voltaje de salida 5 V CC/20 V CC Voltaje de salida 5 V CC/20 V C<br>Consumo de corriente de salida 2.0 A/1.50 A Consumo de corriente de salida

País de origen en activitativa de la estado en China

Contact Dell Contacter Dell | Entre em contato com a Dell Póngase en contacto con Dell

Dell.com/contactdell

Regulatory and safety Réglementations et sécurité | Normatização e segurança Normativa y seguridad

Dell.com/regulatory\_compliance

Regulatory model Modèle réglementaire | Modelo normativo

Modelo normativo

T04E

Regulatory type Type réglementaire | Tipo normativo Tipo normativo

T04E001

Computer model Modèle de l'ordinateur | Modelo do computador Modelo de equipo

Latitude 5175/5179

Printed in China. 2016-03

© 2016 Dell Inc. © 2016 Microsoft Corporation.

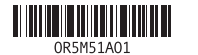

- **EMARQUE :** si vous vous connectez à un réseau sans fil sécurisé, saisissez le mot de passe d'accès au réseau sans fil lorsque vous y êtes invité.
- **NOTA:** Quando se conectar a uma rede sem fio segura, insira a senha para o acesso à rede sem fio quando solicitado.
- **NOTA:** Si se conecta a una red inalámbrica segura, introduzca la contraseña de acceso a la red inalámbrica cuando se le solicite.

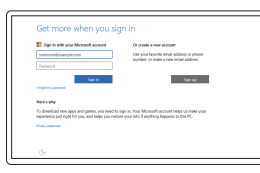

#### Información para NOM, o Norma Oficial Mexicana

La información que se proporciona a continuación se mostrará en los dispositivos que se describen en este documento, en conformidad con los requisitos de la Norma Oficial Mexicana (NOM):

Importador:

**Contract Contract** 

Dell Mexico S.A. de C.V. AV PASEO DE LA REFORMA NO 2620 PISO 11

#### In Windows search, type Recovery, click Create a recovery drive, and follow the instructions on the screen.

COL. LOMAS ALTAS

Dans la zone de recherche Windows, cliquez sur Récupération, puis cliquez sur Créer un lecteur de récupération, et suivez les instructions à l'écran.

Na Pesquisa do Windows, digite Recuperação, clique em Criar uma unidade de recuperação e siga as instruções na tela.

En la búsqueda de Windows, escriba Recuperación, haga clic en Crear una unidad de recuperación y siga las instrucciones que aparecen en pantalla.

## Quick Start Guide

# Latitude 5175/5179

## 2 Finish Windows setup

Terminez l'installation de Windows | Concluir a configuração do Windows Finalice la configuración de Windows

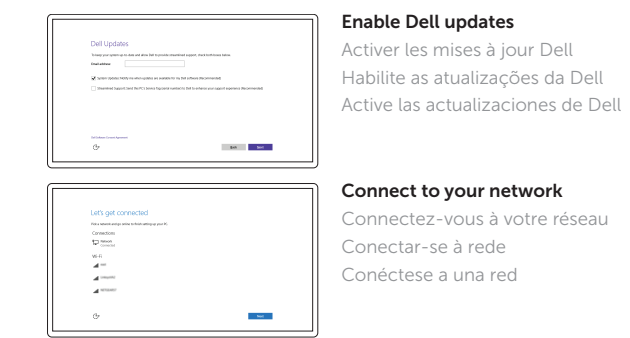

#### **NOTE:** If you are connecting to a secured wireless network, enter the password for the wireless network access when prompted.

#### Sign in to your Microsoft account or create a local account

Connectez-vous à votre compte Microsoft ou créez un compte local

Conectar-se à sua conta da Microsoft ou criar uma conta local

Inicie sesión en su cuenta de Microsoft o cree una cuenta local

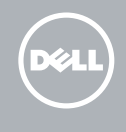

## Locate Dell apps

Localiser les applications Dell | Localize os aplicativos Dell Localice las aplicaciones Dell

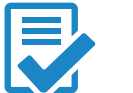

### Create recovery drive

Créer un lecteur de récupération | Criar unidade de recuperação Cree una unidad de recuperación

Na bandeja do sistema, toque no ícone de sem fio  $\mathscr{E}$  selecione a rede e toque em Conectar.

En la bandeja del sistema, toque el icono de conexión inalámbrica  $\mathscr{E}$ , seleccione la red y toque Conectar.

## Connecting to your network — optional

Vous connectez au réseau — en option Como conectar-se à internet — opcional Conéctese a la red (opcional)

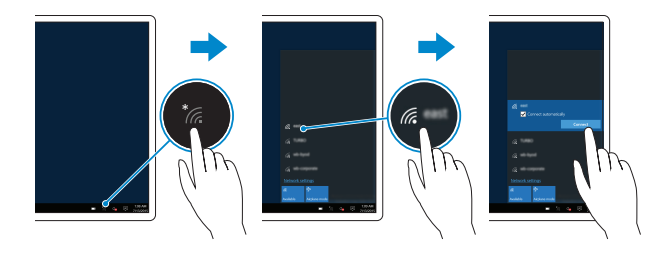

#### In the system tray, tap the wireless icon  $\sqrt[k]{a}$ , select your network, and tap **Connect**.

Dans la zone de notification de WIndows, appuyez sur l'icône de réseau sans fil  $\overline{6}$ sélectionnez votre réseau et appuyez sur Connecter.

## Inserting micro-SIM card and microSD card optional

Insérer une carte micro SIM et microSD — en option Como inserir o cartão microSIM e o microSD — opcional Inserte la tarjeta micro-SIM y la tarjeta microSD (opcional)

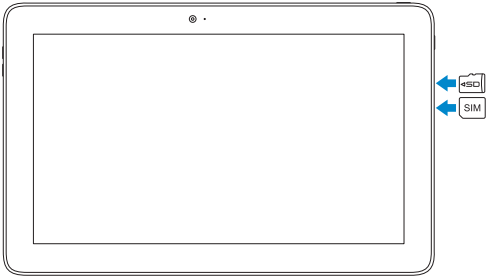

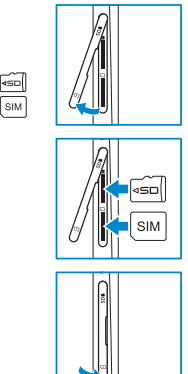

Bateria integrada de íon de lítio recarregável:

Marca: Dell Modelo: F17M7 / 0RVR9 / 8XKW5 (19.5Vdc, 30Wh) Carregador: HA30NM150 / HKA30NM150 / DA30NM150

- 15. Lector de huellas dactilares (solo Latitude 5179)
- 16. Lector de tarietas inteligentes (solo Latitude 5179)
- 17. Conector de acoplamiento
- 18. Patas de acoplamiento (2)
- 19. Ranuras de acoplamiento (2)
- 20. Etiqueta de servicio
- 21. Área de sensor NFC (solo Latitude 5179)
- 22. Cámara posterior
- 23. Ranura del cable de seguridad 24. Ranura para tarietas micro-SIM

Este produto está homologado pela Anatel, de acordo com os procedimentos regulamentados pela Resolução nº 242/2000 e atende aos requisitos técnicos aplicados, incluindo os limites de exposição da Taxa de Absorção Específica referente a campos elétricos, magnéticos e eletromagnéticos de radiofreqüência, de acordo com as Resoluçãos nº 303/2002 e 533/2009. Este dispositivo está em conformidade com as diretrizes de exposição à radiofreqüência quando posicionado a pelo menos 1,5 centímetro de distância do corpo. Para maiores informações, consulte o site da

25. Ranura para tarietas microSD 26. Botón de Windows

ANATEL - www.anatel.gov.br.

## Features

Caractéristiques | Recursos | Funciones

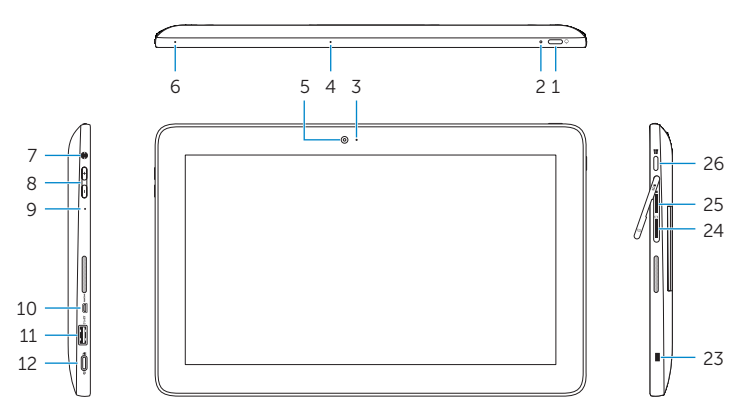

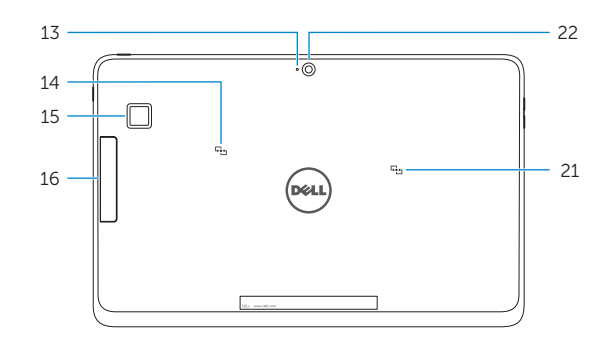

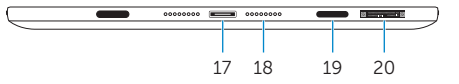

- 1. Botón de encendido
- 2. Indicador luminoso de estado de la batería y de alimentación
- 3. Indicador luminoso de estado de la cámara
- 4. Micrófono derecho 5. Cámara frontal
- 
- 6. Micrófono izquierdo
- 7. Puerto de audífonos
- 8. Botones de control de volumen (2)
- 9. Micrófono
- 10. Puerto micro-HDMI
- 11. Puerto USB 3.0
- 12. Puerto USB 3.0 y de adaptador de alimentación (USB-C)
- 15. Leitor de impressão digital (apenas Latitude 5179)
- 16. Leitor de smart-card (apenas Latitude 5179)
- 17. Conector de acoplamento
- 18. Pinos de acoplamento (2)
- 19. Slots de acoplamento (2)
- 20. Etiqueta de serviço
- (apenas Latitude 5179)
- 22. Câmera traseira
- 23. Slot do cabo de segurança
- 24. Slot para cartão micro-SIM
- 25. Slot para cartão MicroSD
- 26. Botão do Windows

13. Micrófono

**O**ANATEL

14. Área de sensor NFC (solo Latitude 5175)

- 15. Fingerprint reader (Latitude 5179 only)
- 16. Smart-card reader (Latitude 5179 only)
- 17. Docking connector
- 18. Docking pins (2)
- 19. Docking slots (2)
- 20. Service Tag label
- 21. NFC-sensor area (Latitude 5179 only)
- 22. Rear camera
- 23. Security-cable slot
- 24. Micro-SIM card slot
- 25. MicroSD-card slot
- 26. Windows button
- 15. Lecteur d'empreintes digitales (uniquement sur le modèle Latitude 5179)
- 16. Lecteur de cartes à puce (uniquement sur le modèle Latitude 5179)
- 17. Connecteur d'amarrage
- 18. Broches de connexion (2)
- 19. Fentes de connexion (2)
- 20. Étiquette de numéro de série
- 21. Zone du capteur NFC (réservé au modèle Latitude 5179)
- 22. Caméra arrière
- 23. Emplacement pour câble de sécurité
- 24. Emplacement de la carte micro-SIM
- 25. Logement de carte microSD
- 26. Bouton Windows

#### $\mathbb Z$  NOTE: For mobile broadband connection, you may need to activate your network service before connecting.

- **EMARQUE**: pour les connexions à haut débit, il se peut que vous deviez d'abord activer votre service réseau avant de tenter d'établir une connexion.
- **ZANOTA:** Para uma conexão banda larga móvel, você pode precisar ativar o serviço de rede antes de conectar.
- **NOTA:** Para la conexión de banda ancha móvil, puede que tenga que activar el servicio de red antes de realizar la conexión.
- 1. Botão liga/desliga
- 2. Luz de status da alimentação e de carga da bateria
- 3. Luz de status da câmera
- 4. Microfone direito
- 5. Câmera frontal
- 6. Microfone esquerdo
- 7. Porta para fone de ouvido
- 8. Botões para controle do volume (2) 21. Area do sensor NFC 9. Microfone
- 10. Porta micro-HDMI
- 11. Porta USB 3.0
- 12. Porta USB 3.0 e do adaptador de energia (USB-C)
- 13. Microfone
- 14. Área do sensor NFC (apenas Latitude 5175)
- 1. Power button
- 2. Power and battery-charge status light
- 3. Camera-status light
- 4. Microphone
- 5. Front camera
- 6. Microphone
- 7. Headset port
- 8. Volume-control buttons (2)
- 9. Microphone
- 10. Micro-HDMI port
- 11. USB 3.0 port
- 12. USB 3.0 and power-adapter port (USB-C)
- 13. Microphone
- 14. NFC-sensor area (Latitude 5175 only)
- 1. Bouton d'alimentation
- 2. Voyants d'état de l'alimentation et de la batterie
- 3. Voyant d'état de la caméra
- 4. Microphone droit
- 5. Caméra avant
- 6. Microphone gauche
- 7. Port pour casque
- 8. Boutons de contrôle du volume (2)
- 9. Microphone
- 10. Port micro-HDMI
- 11. Port USB 3.0
- 12. Port d'alimentation et USB 3.0 (USB-C)
- 13. Microphone
- 14. Zone du capteur NFC (uniquement sur le modèle Latitude 5175)